# Summarizing Data: Examples

#### MIT 18.443

Dr. Kempthorne

Spring 2015

 $\sim$   $\sim$  $\sim$ A <span id="page-0-0"></span>Þ

# **Outline**

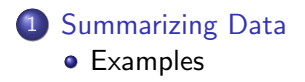

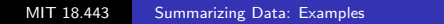

4 0 8

伺

a.

∍

<span id="page-1-0"></span>È

∍

Þ

## **Examples**

#### Parallel Boxplots

• R Project 8: RProject8\_1\_windspeed.r

### Labelled Scatterplot

• R Project 9: RProject8\_5\_sleep.r

## GGOBI

- Download ggobi from http://www.ggobi.org/
- **•** Follow instructions in the "Learn" tab
	- Download GGobi
	- **Read the manual**

Here you can find a tutorial to help you navigate your way around the ggobi interface, reading in data, and information about each of the parts of the interface.

<span id="page-2-0"></span>Learn how to get your data intoGGobi

# **Examples**

# GGOBI

- Start ggobi
- Open data set flow-occ.txt from Rice Chapter 10
- Scatterplot
	- From Scatterplot window: select Options/Show Axes
	- From GGobi window: select Interaction/Identify select 'Timestamp'
	- Identify data values with high 'Lane 1 Occ'
- **•** From GGobi window: explore using different 'Display' options
	- New Time Series
	- New Scatter Plot Display
	- New Scatter Plot Matrix
- Apply display options for just the occupancy variables
- <span id="page-3-0"></span>Apply display options for just the flow [var](#page-2-0)i[ab](#page-3-0)[l](#page-2-0)[es](#page-3-0)

#### 18.443 Statistics for Applications

Spring 2015

For information about citing these materials or our Terms of Use, visit: <http://ocw.mit.edu/terms>.